# 3.Аппаратное обеспечение

# 1. Дорогой пользователь!

Благодарим Вас за выбор продукции TIANDY. Если у вас возникнут какие-либо вопросы во время эксплуатации, пожалуйста, обратитесь к нашим специалистам в отдел технической поддержки за помощью. Чтобы избежать возможной порчи оборудования, внимательно прочтите это руководство, и сохраните его для дальнейшего использования при необходимости.

#### 2. Рекомендации и предостережения.

**\*Используйте адаптер питания, который соответствует стандарту безопасного сверхнизкого напряжения (SELV). 12В DC. \*Если продукт не работает должным образом,обратитесь к дилеру или в ближайший сервисный центр. Не пытайтесь самостоятельно разобрать камеру. (Мы не несем ответственность за проблемы, вызванные несанкционированным ремонтом или техническим облуживанием.) \*Во избежание риска пожара или удара электрическим током не подвергайте устройство воздействию влаги и дождя. \*Убедитесь, что в случае установки камеры на потолке, потолок должен выдерживать нагрузку более 50 Н \*Используйте оригинальную упаковку для транспортировки и хранения оборудования. Не бросайте камеру и не подвергайте ее ударам. \*Не дотрагивайтесь до матрицы пальцами. Если очистка необходима, используйте чистую ткань с небольшим количеством этанола и аккуратно** протрите ее. Если камера не будет использоваться в течение длител **периода времени, установите крышку объектива для защиты сенсора от пыли.**

**\*Не фокусируйте камеру на интенсивном источнике света.** . . .<br>зливайте оборудование во влажной, пыльной и экстремально **горячей** 

**или холодной среде, если к этому не располагает класс защиты. \*Для того, чтобы избежать перегрева оборудования, необходима хорошая вентиляция.**

**\*Размещайте оборудовние подальше от источников электромагнитных помех.**

**\*Не допускайте попадание жидкости внутрь.**

**\*Не забудьте изменить логин и пароль пользователя после первичной** 

**настройки. \*Отключите питание перед удалением карты microSD или USB-устройства.**

 $-1-$ 

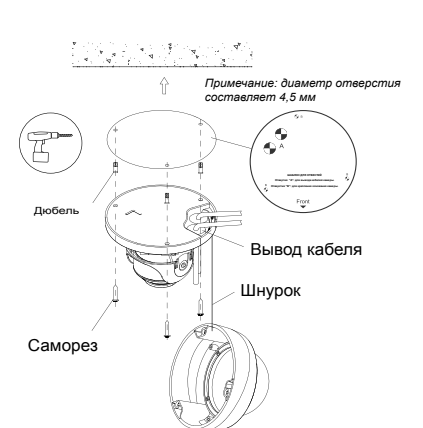

Шаг 2: Наклейте метку туда, где должна будет располагаться камера, просверлите отверстия где промаркировано "В". Установите дюбель из комплектного набора крепежа в отверстие. Метки для отверстий промаркированные "А" для вывода кабелей. Просверлите их, заведите кабели. Затем используйте три самореза чтобы притянуть основание камеры к поверхности. Диаметр кабеля составляет от 3 до 5 мм, после установки убедитесь во влагозащищенности просверленных отверстий.

 $-5 -$ 

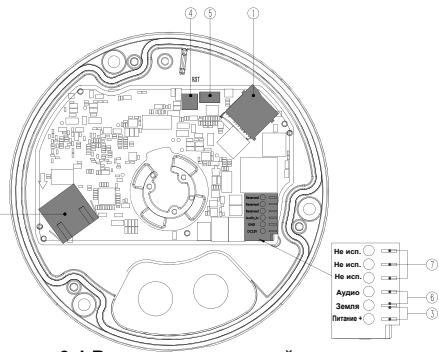

**3-1 Вандалозащищенный купол** 

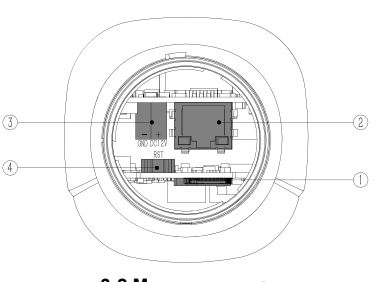

**3-2 Мини цилиндр**

 $-2-$ 

Шаг 3: Обожмите правильно сетевой коннектор RJ45(как показано на рисунке), подключите его в разъем и подключите питание.

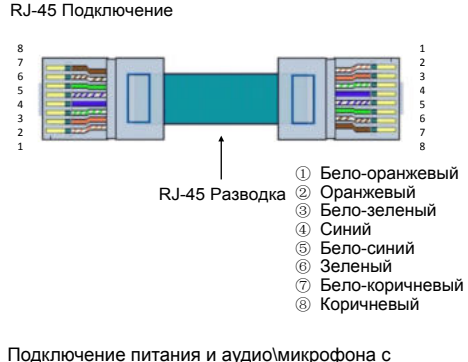

общей землей.

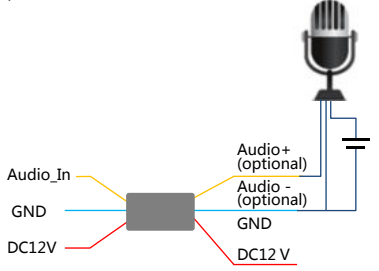

#### **3-3 Описание аппаратного обепечения**

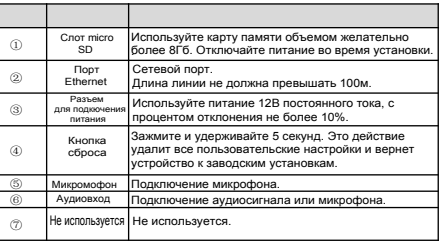

 $-3-$ 

0°~330°

Регулировочный

винт

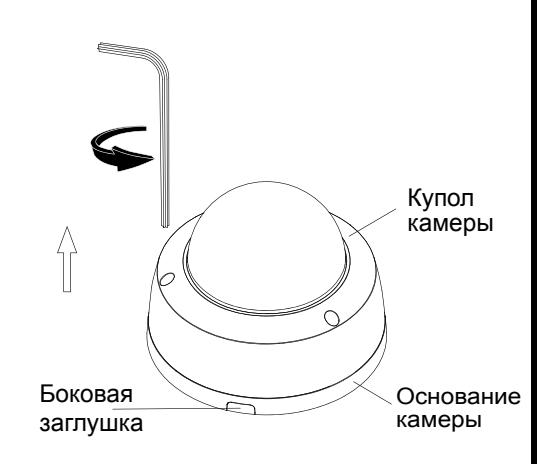

Шаг 1: Выкрутите винты, и снимите купол камеры.

*Примечание: Демонтируйте боковую заглушку при необходимости, для удобства монтажа.*

 $-4-$ 

#### **4.2 Мини цилиндр**

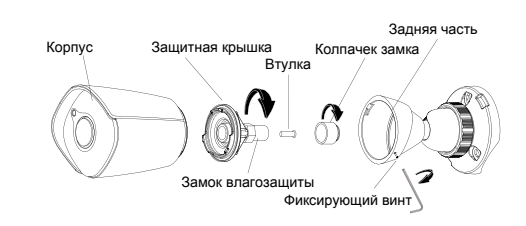

Шаг 1: Выкрутите фиксирующий винт, отсоедените заднюю часть камеры. Снимете колпачек как показано на рисунке, откройте замок, вытащите втулку.

*Примечание: Диаметр отверстия состовляет 4,5мм, Обратите на это внимание когда будете делать отверстия в стене или на другой поверхности.*

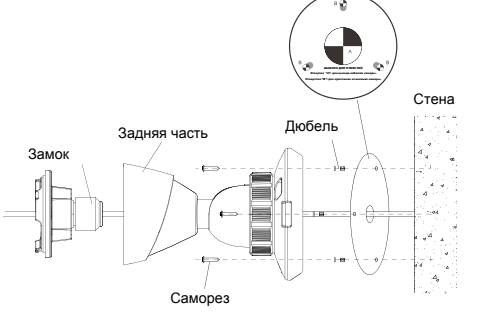

#### **4.1 Вандалозащищенный купол**

4.Установка

Шаг 4: Ослабте регулировочный винт, установите необходимый угол обзора используя подсказку на иллюстрации, затяните регулировоный винт.

0°~350°

 $\mathbb{R}$ 

 $0^{\circ}$ ~75°

Шаг 5: Установите купол к основанию камеры, закрутите винты, снимите защитную пленку.

Шаг 2: Наклейте метку туда, где будет располагаться камера, просверлите отверстия где промаркировано "B", Установите дюбель из комплектного набора крепежа в отверстие. Метки для отверстий промаркированные "А" для вывода кабелей. Просверлите их, заведите кабели. Затем используйте три самореза чтобы притянуть камеру к поверхности. Диаметр кабеля составляет от 3 до 5 мм, после установки убедитесь во влагозащищенности просверленных отверстий.

### Шаг 3: Подключение Ethernet + POE\DC

1.Подключение POE

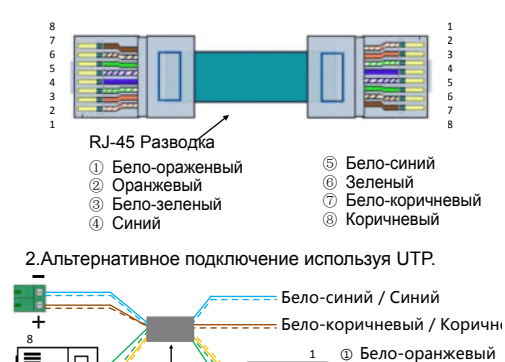

1

② Оранжевый ③ Бело-зеленый ⑥ Зеленый

8

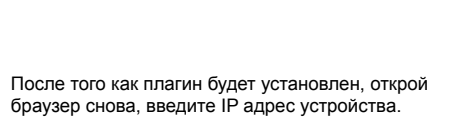

 $-9-$ 

RJ-45 Разводка

Введите логин/парль: admin/admin. Затем нажмите на кнопку "Войти"

#### 5.2 Смена пароля.

1

Пароль по умолчанию предназначен для первичного входа.

После первого входа справа появится поле с подсказкой, щелкните уведомление, нажмите "Изменить пароль", чтобы установить свой. Чтобы изменить пароль в последующем, нажмите "Управление пользователями" , далее выберете пользователя(admin) и нажмите "Изменить пароль" чтобы установить другой.

#### 5.3 Настройка IP адреса

Во избежание конфликта IP адресов, устанавливайте IP-адрес на устройстве корректно. Для этого вам необходимо зайти в пункт "Настройка сети". Если вы хотите получить IP-адрес автоматически, отметьте опцию DHCP. Если вы хотите, чтобы IP-адрес был установлен вручную(был статичен), убедитесь, что IP-адрес и шлюз находятся в одном сегменте, и соостветвуют сетевым настройкам к подключаемогу оборудованию.

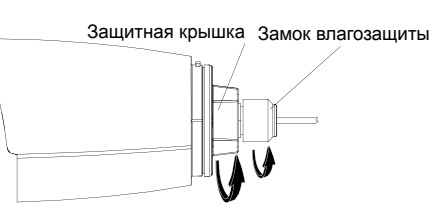

Шаг 4: Зафиксируйте защитную крышку, вымерьте длину провода, зафиксируйте замок влагозащиты.

*Примечание: Убедитесь в верном расположении задней части относительно корпуса IP-камеры.*

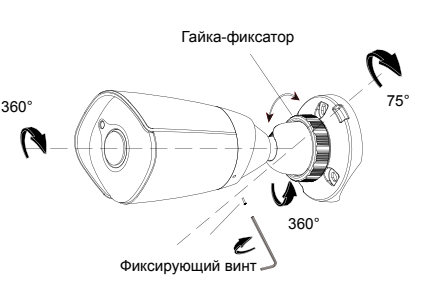

Шаг 5: Закрепите камеру на поверхности используя саморезы. Снимите защитную пленку.  $-10-$ 

# FAQ\ВОЗМОЖНЫЕ ПРОБЛЕМЫ

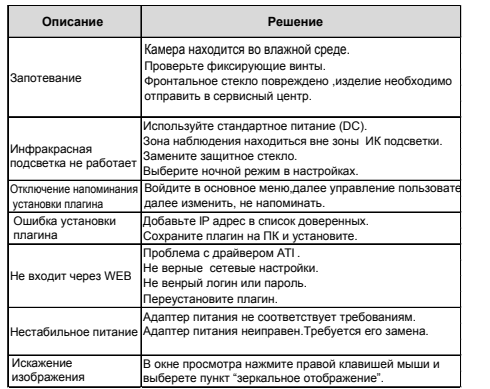

# МЕТОДЫ ПРОФИЛАКТИКИ

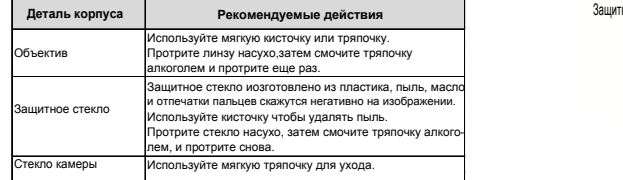

# 5. Настройка IP камеры

**5.1 Подключение с использованием веб–браузера**

IP адрес(статический) по умолчанию: 192.168.1.2, маска подсети: 255.255.255.0, шлюз: 192.168.1.1, Установите на ПК IP адрес который будет соответсвовать сегменту сети IP камеры. Используйте браузер IE(Internet Explorer)(версия IE8.0 или выше). Скачайте и установите плагин, кликнув по сслыле в окне. Файл под названием: NetVideo.exe(см. иллюстрации ниже)

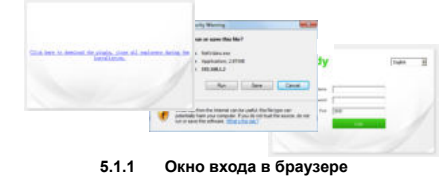

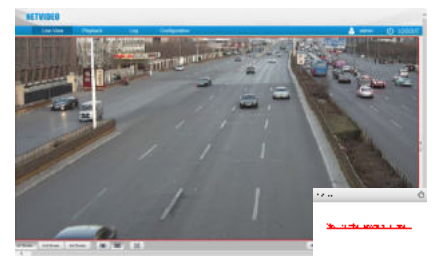

**Просмотр видео в браузере 5.1.2**

 $-11-$ 

#### Грозозащита

Установка оборудования вне помещений предполагает возможное поражение разрядом молнии. Меры предосторожности:

1.Сигнальная линия должна проходить от силовых линий не менее чем в 50см.

- 2.Проводите линию в кабель-канале.
- 3.Не прокладывайте линию на открытой
- УAловите свое местности по воздужу на большие расстояния. 4.Установите громоотвод.

5.Обрудование должно быть заземлено.

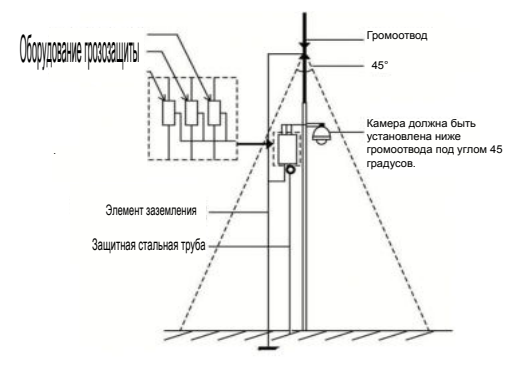

# Руководство Пользователя

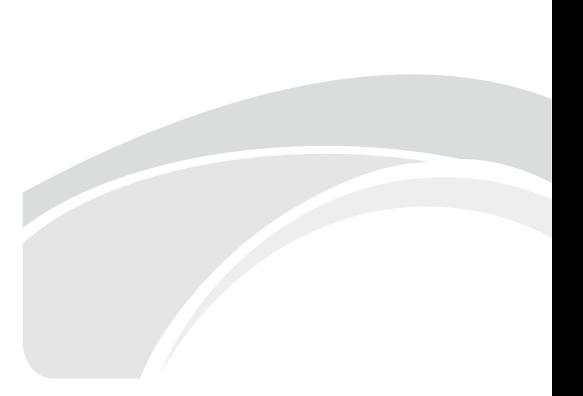